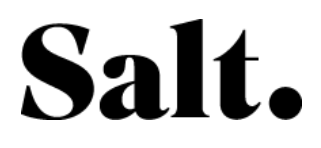

Step-by-step instructions

## **Poor internet** connection with Wi-Fi

Your wireless internet connection works, but the quality is poor (intermittent interruptions or low download speeds).

- 1. Get closer to the box with the device connected to the Wi-Fi.
- 2. Connect to one of two Wi-Fi networks
	- a. Salt 2GHz NAME-OF-YOUR-BOX
	- b. Salt 5GHz NAME-OF-YOUR-BOX
- 3. Connect to the administration console of the box (preferably a computer with LAN for more convenience).
	- A. Open a browser and enter the address 192.168.1.1
	- B. Enter the following credentials: Username - admin
		- Password admin
		- \* You will be asked to change your password the first time.
- 4. Check the connection status

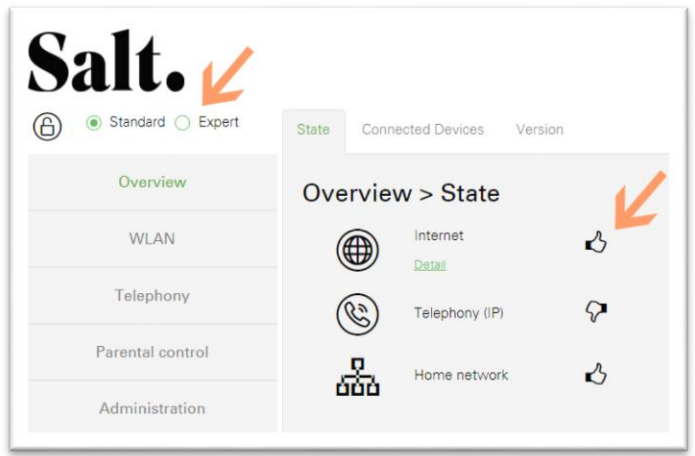

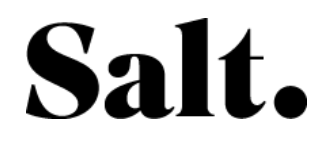

- 5. Change the view from "Standard" to "Expert"
- 6. Verify the following values (in the Fiber tab):

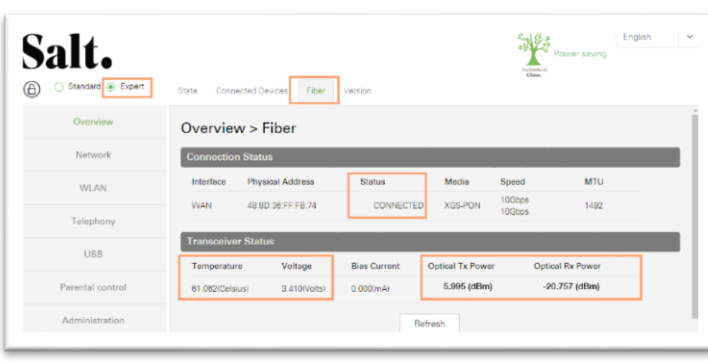

Temperature: Must range between -40 °C and +85 °C

Voltage: Must be between 3.13 V and  $3.47V$ 

Optical Tx Power: Must vary between 4 dBm and 9 dBm

Optical Rx Power: Must be above -29 dBm

If one of the values displayed is not within the specified ranges, proceed to step 12.

Otherwise, perform the following steps by testing your connection each time (step 2)

7. Mode Expert > WLAN > Combined view Switching Wi-Fi networks on and off

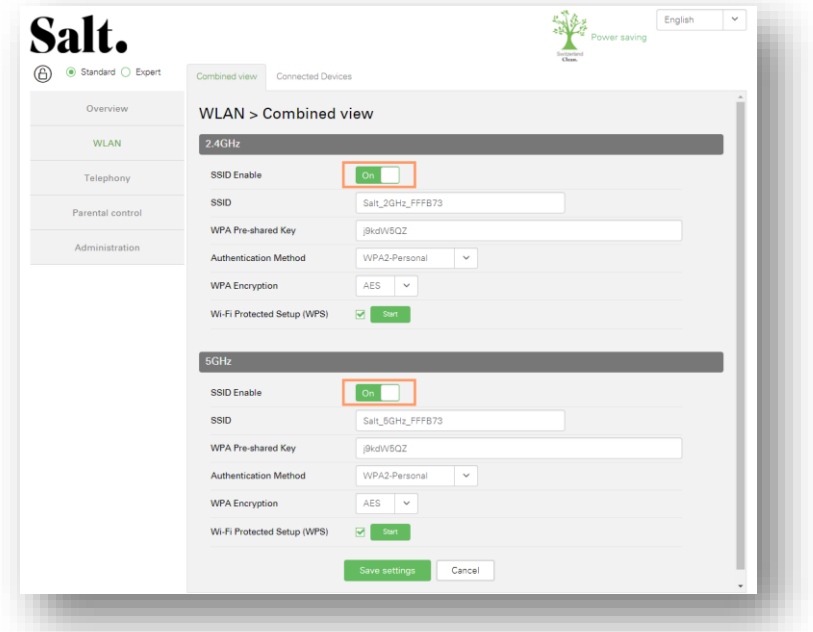

- 8. Delete existing wireless networks stored on your wireless device. (Forget Network). (If these networks still exist in your environment, your wireless device may try to connect to them and thus reduce the quality of traffic).
- 9. Visit http://salt.speedtest.net

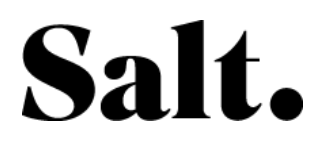

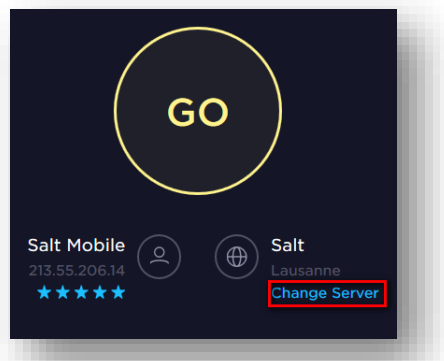

- 10. Choose the Salt server and measure the speed of the internet connection
- 11. Are the measurement values equal to or higher than 20 MB/sec?

If so, this means that your Internet connection is optimal. If not, the case must be reported to the technical department, please send us these values.

If you also have a computer connected via LAN, repeat the test and send us the values so that our technicians can analyse a maximum of data.

- 12. If, despite all the operations listed above, the internet connection of your wireless device is still poor, please call us free, on 0800 700 500 - from abroad +41 78 700 50 00 describing all actions performed and your results:
	- a. Admin Box
		- Temperature:
		- Voltage:
		- Optical Tx:
		- **Optical Rx**
	- b. salt.speedtest.net
		- Ping  $\bullet$
		- Upload  $\bullet$
		- Download
	- c. Wi-Fi device type (computer Wi-Fi card type)